## Logging into Blackboard

https://blackboard.smcm.edu/

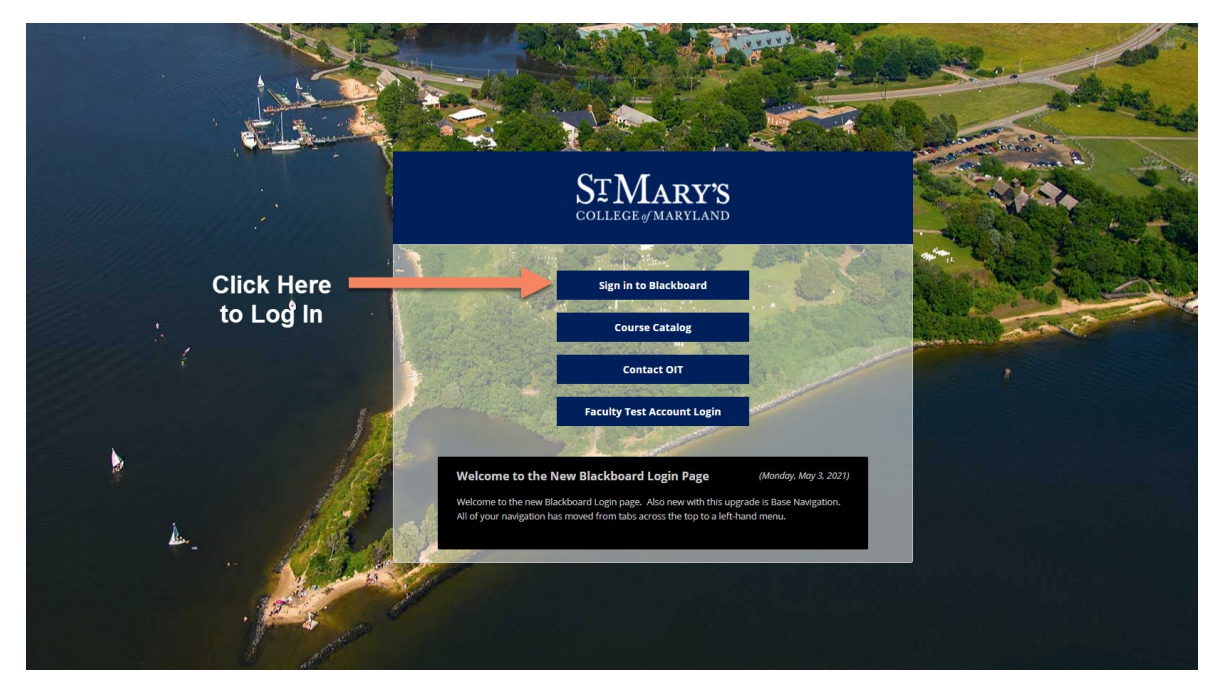

Authentication into Blackboard will use your SMCM Microsoft Login:

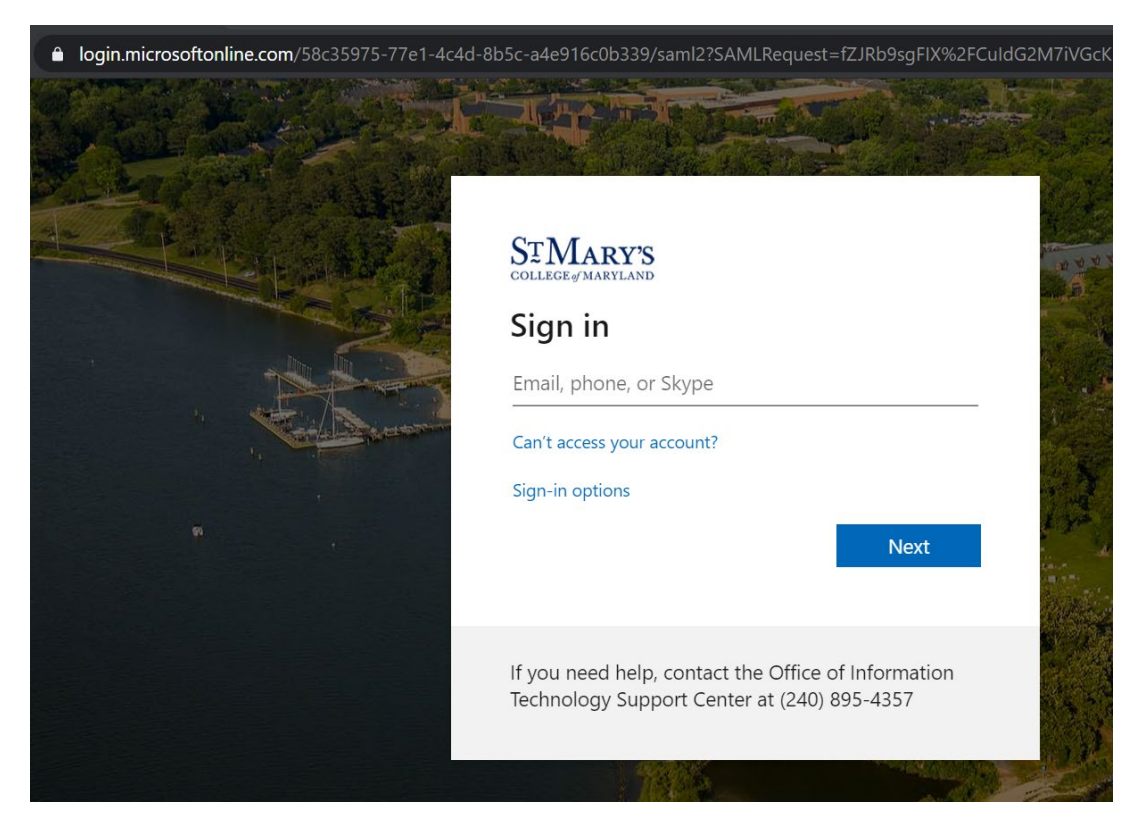

If you have used your Microsoft login to access other SMCM resources, such as Adobe or Office.com and stayed logged in, you may be passed directly to Blackboard without being prompted to log in. If not, follow these instructions:

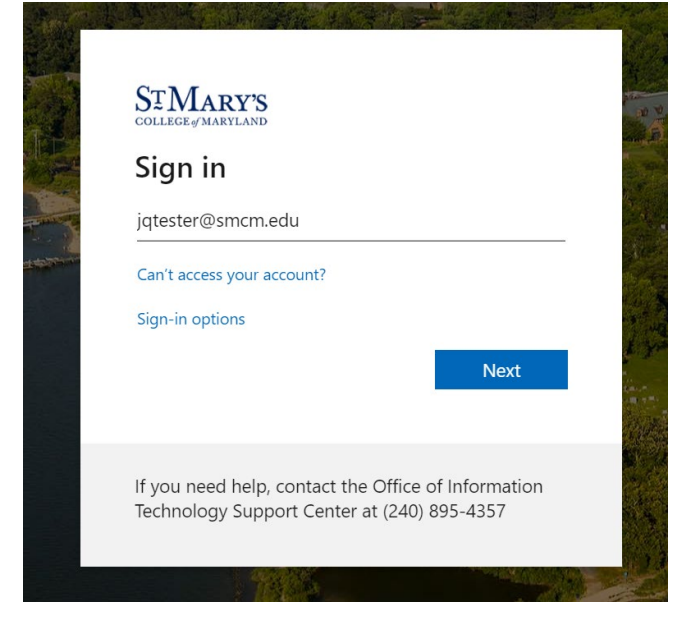

1. To log in, enter your SMCM email address and then select **Next**.

2. Enter your SMCM password and select **Sign in**.

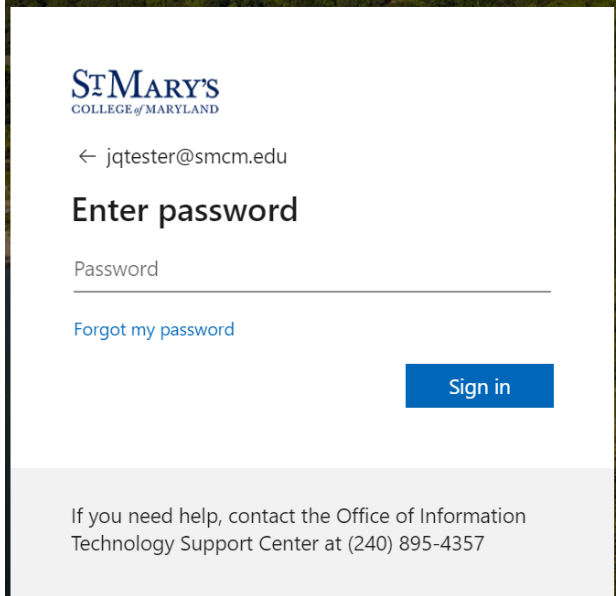

3. You will have the option to stay signed in on this device. Select this option only if you are on your personal device.

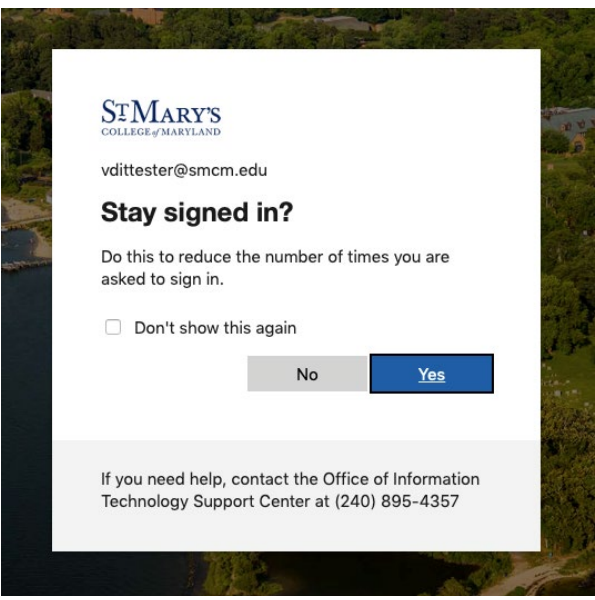

4. Once logged in, you will be taken to the Blackboard Activity Stream dashboard.

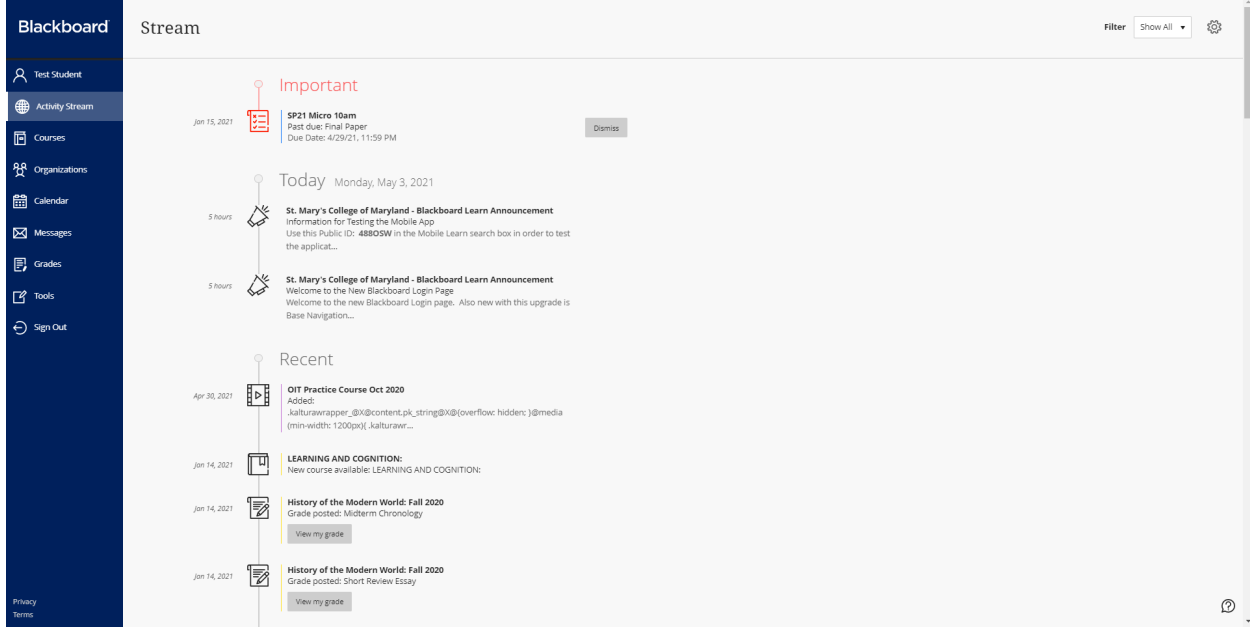